# **МБОУ СОШ №8 имени Сибирцева А.Н**.

Использование информационнокоммуникационной платформы «Сферум» в образовательном процессе

> Ключников П.И., заместитель директора по УВР Семенова Э.Н., учитель математики

**СФЕРУМ** – бесплатная коммуникационная платформа, позволяющая проводить занятия и получать доступ к учебным материалам из любой точки мира.

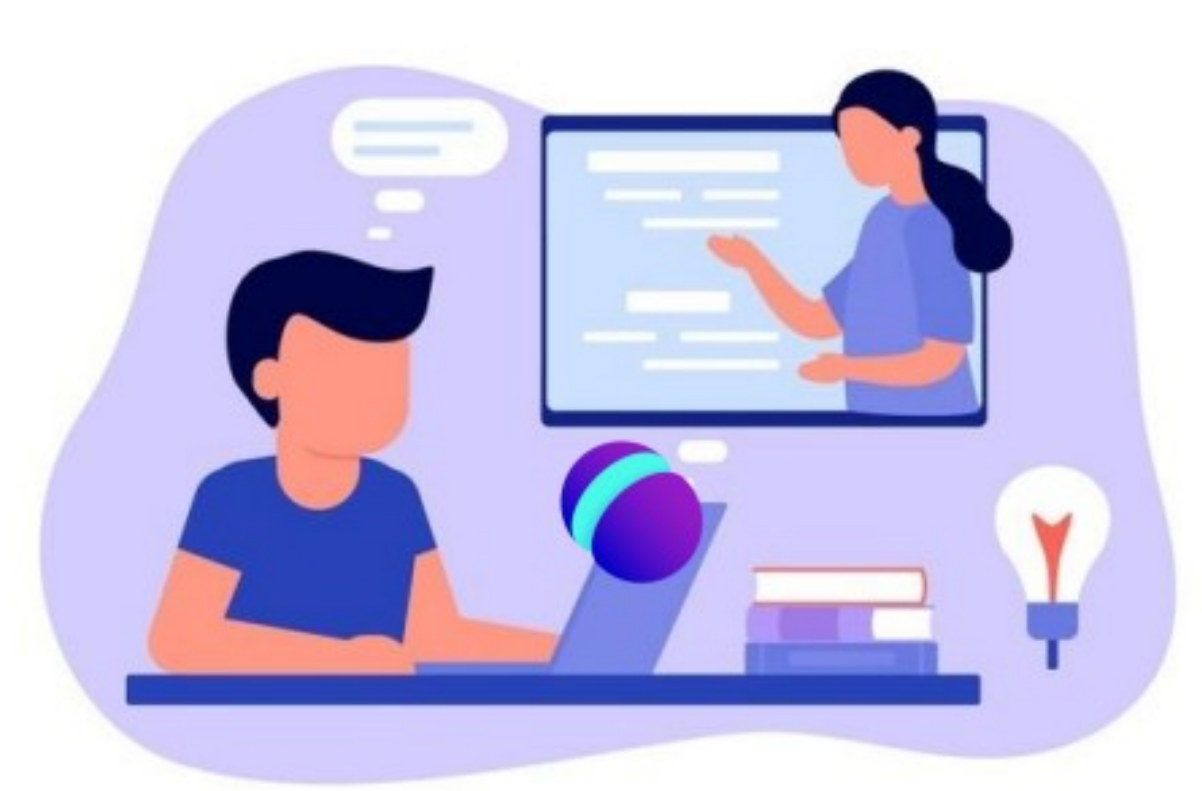

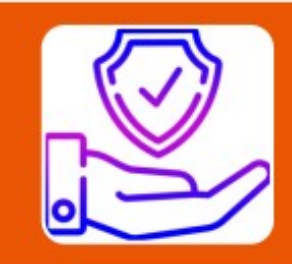

### Безопасность

• На базе технологий «ВКонтакте»

# Надежность

• Локализация в дата-центрах «Ростелекома» с высокой степенью защиты

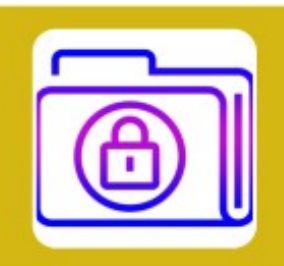

### Защита данных

• Авторизация пользователей через портал Госуслуги и VC Connect

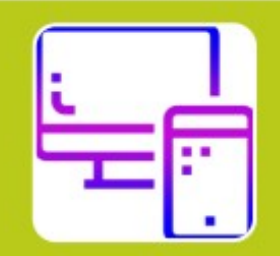

# Мультиплатформенность

• Работает на всех типах устройств и операционных системах

# **ФУНКЦИОНАЛ платформы**

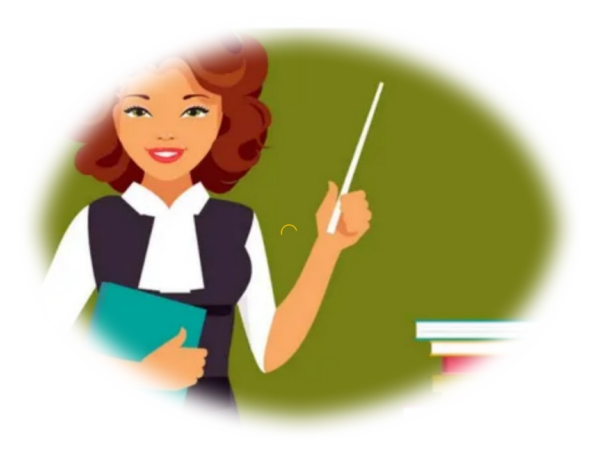

- Проводить видеоуроки
- Составлять расписание
- Делиться учебными материалами
- Общаться с учениками
- Собирать задания
- Проводить родительские собрания и иные мероприятия с классом и родительской общественностью
- Учиться из дома
- Просматривать расписание
- Смотреть материалы урока
- Общаться с учителями и одноклассниками
- Отправлять домашние задания

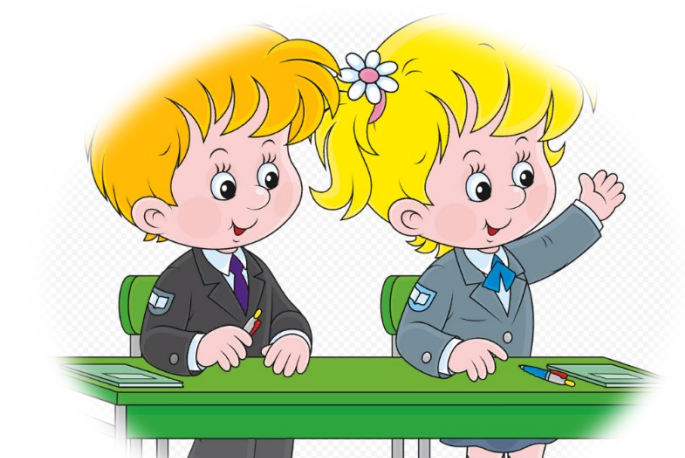

## **Роли на платформе и их основные возможности**

**Администратор координирует все процессы внутри конкретного образовательного заведения на платформе и может:**

- Добавлять и редактировать информацию об учреждении.
- Создавать классы/группы и управлять ими.
- Приглашать, редактировать роли учителей/воспитателей и учеников/воспитанников.
- Создавать беседы и управлять ими.

### **Учитель/воспитатель может:**

- Присоединиться к своему учебному заведению и к классам/группам, с которыми работает.
- Создавать беседы класса и управлять ими.
- Приглашать учеников в классы.
- Размещать необходимые для учебы материалы.
- Проводить видеоконференции.

**Ученик/воспитанник может:**

- Присоединиться к своему учебному заведению и к своему классу/группе.
- Просматривать учебные материалы.
- Участвовать в беседах своей школы и своего класса.
- Подключаться к видеоконференциям

#### Сферум: краткая информация

Сферум - информационно-коммуникационная образовательная платформа для учителей и учеников. Её основная задача - помощь в обучении. Сферум является дополнительным цифровым инструментом, который помогает сделать традиционное образование в классе более эффективным и современным.

С сентября 2022 года Сферум доступен для учителей, учеников и их родителей в приложении VK Мессенджер. Работники сферы образования, школьники и их родители смогут участвовать в образовательном процессе и переписываться в чатах в закрытом и безопасном учебном контуре.

Регистрация в Сферуме проходит через технологическое решение VK ID, которое использует платформа Сферум и другие российские интернет-ресурсы для аутентификации пользователя.

Для работы на платформе регистрация в социальной сети ВКонтакте не нужна.

А если у вас уже есть аккаунт, его на платформе Сферум никто не увидит, вы лишь воспользуетесь уже существующим VK ID для входа.

По любым вопросам пишите в Поддержку: info@sferum.ru.

Инструкция разделена на несколько тематических блоков. В первом рассказано о роли и возможностях администратора системы. Второй блок поможет педагогам вашей образовательной организации разобраться с платформой и даст несколько советов по её практическому применению. В третьем блоке мы разместили способы связи с разработчиками. В конце документа вы найдёте ответы на часто задаваемые вопросы например, как подключить Сферум.

### Google

сферум

Q Bce 国 Новости **վ Картинки** ⊡ Видео ⊘ Покупки : Ещё

Инструменты

 $\bullet$   $\circ$ 

 $\mathbf{J}$ 

 $\frac{\text{min}}{\text{min}}$ 

 $\times$ 

Результатов: примерно 168 000 (0,27 сек.)

https://sferum.ru =

#### Сферум - для тебя, школы и жизни

Сферум теперь в. VK Мессенджер - удобно и безопасно для учебы. Messenger. Скачивайте приложение VK Мессенджер и регистрируйте учебный профиль для Вы посещали эту страницу 07.01.23.

#### Windows

Там, где новые знания и открытия. Там, где учат и учатся.

#### Для тебя, школы и жизни

Там, где новые знания и открытия. Там, где учат и учатся.

#### Инструкция по работе на ...

Сферум - информационно-коммуникационная ...

#### Видеозвонки Сферум

Там, где новые знания и открытия. Там, где учат и учатся.

Другие результаты с сайта sferum.ru »

https://vk.com > sferum ▼

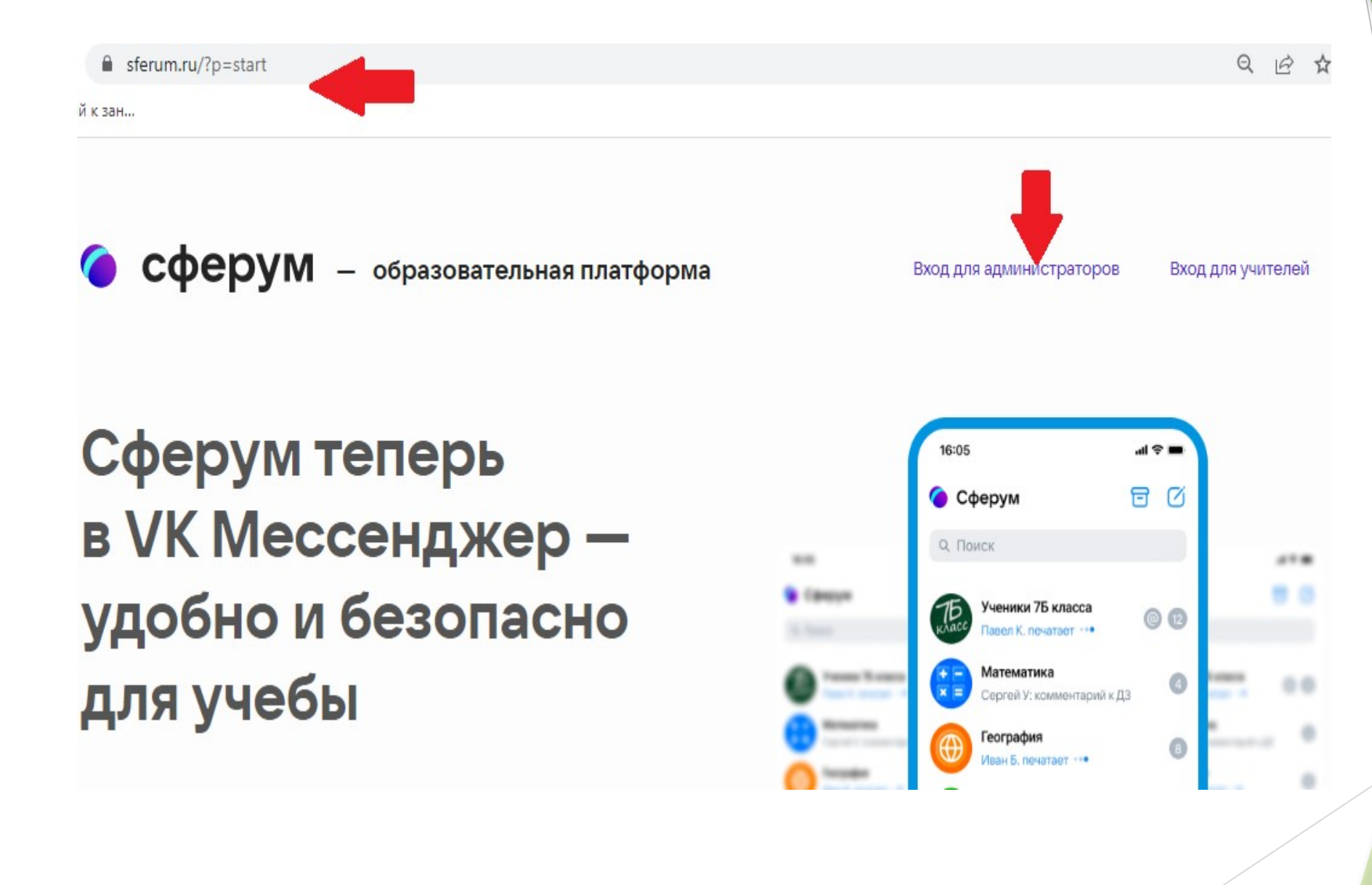

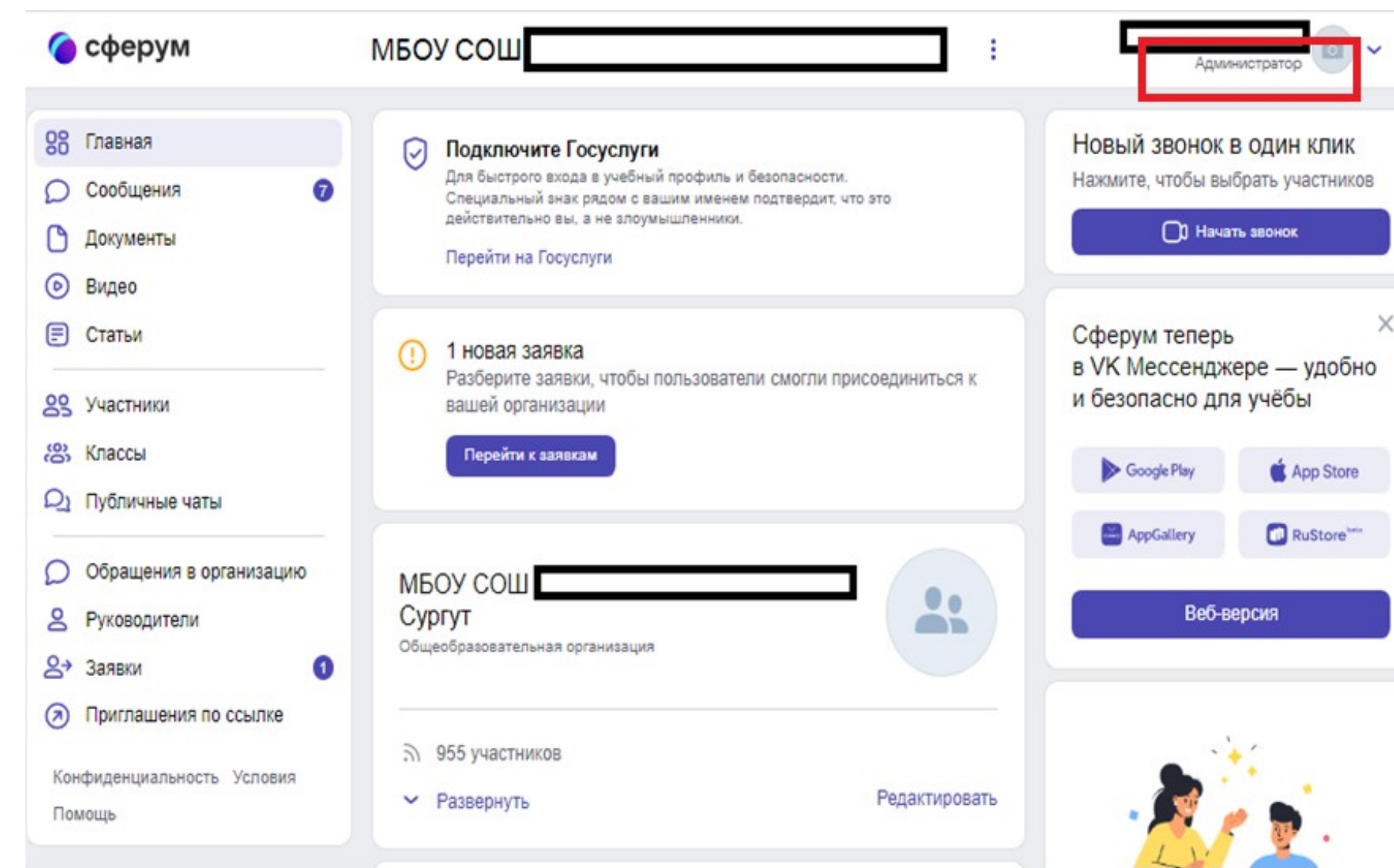

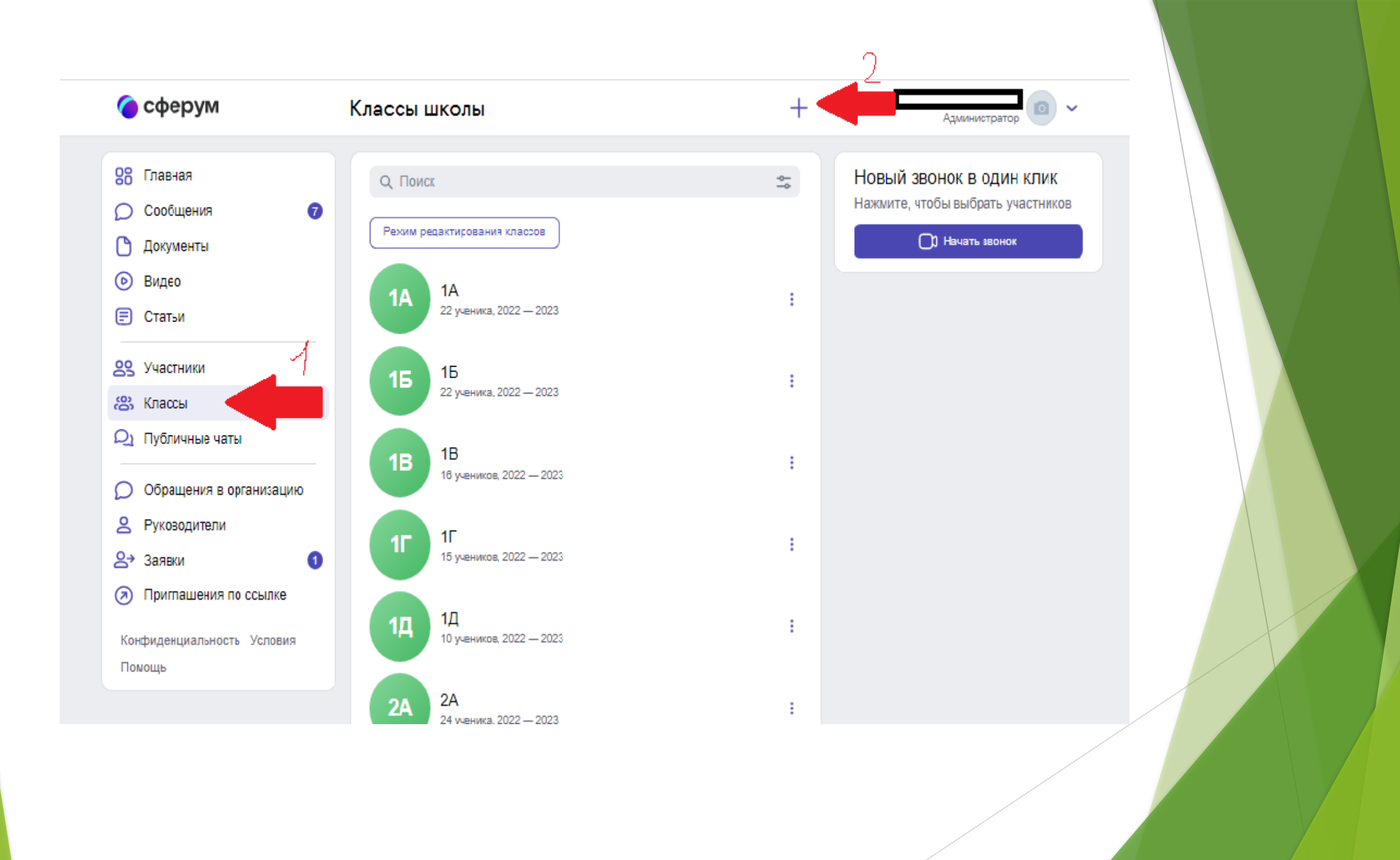

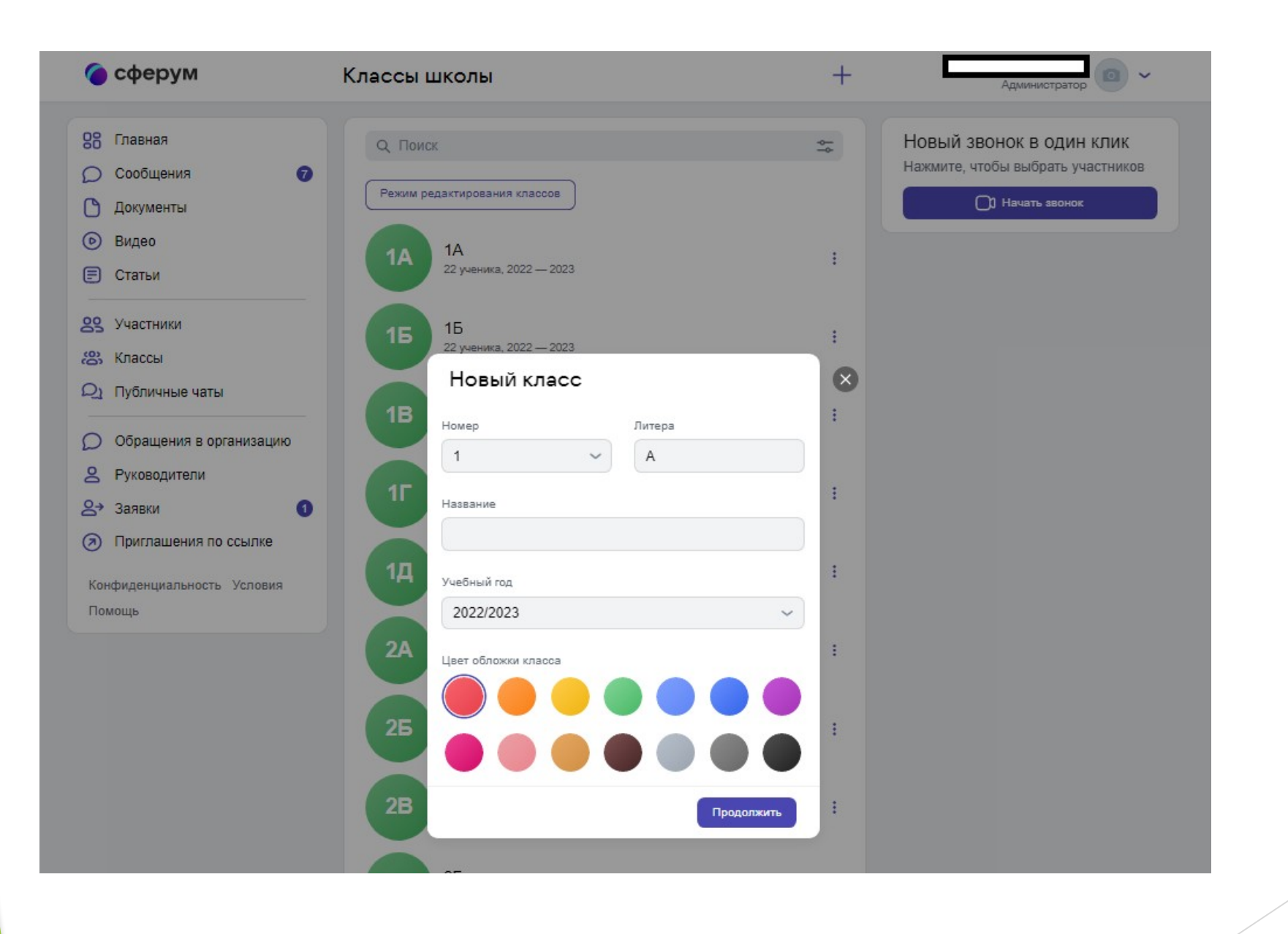

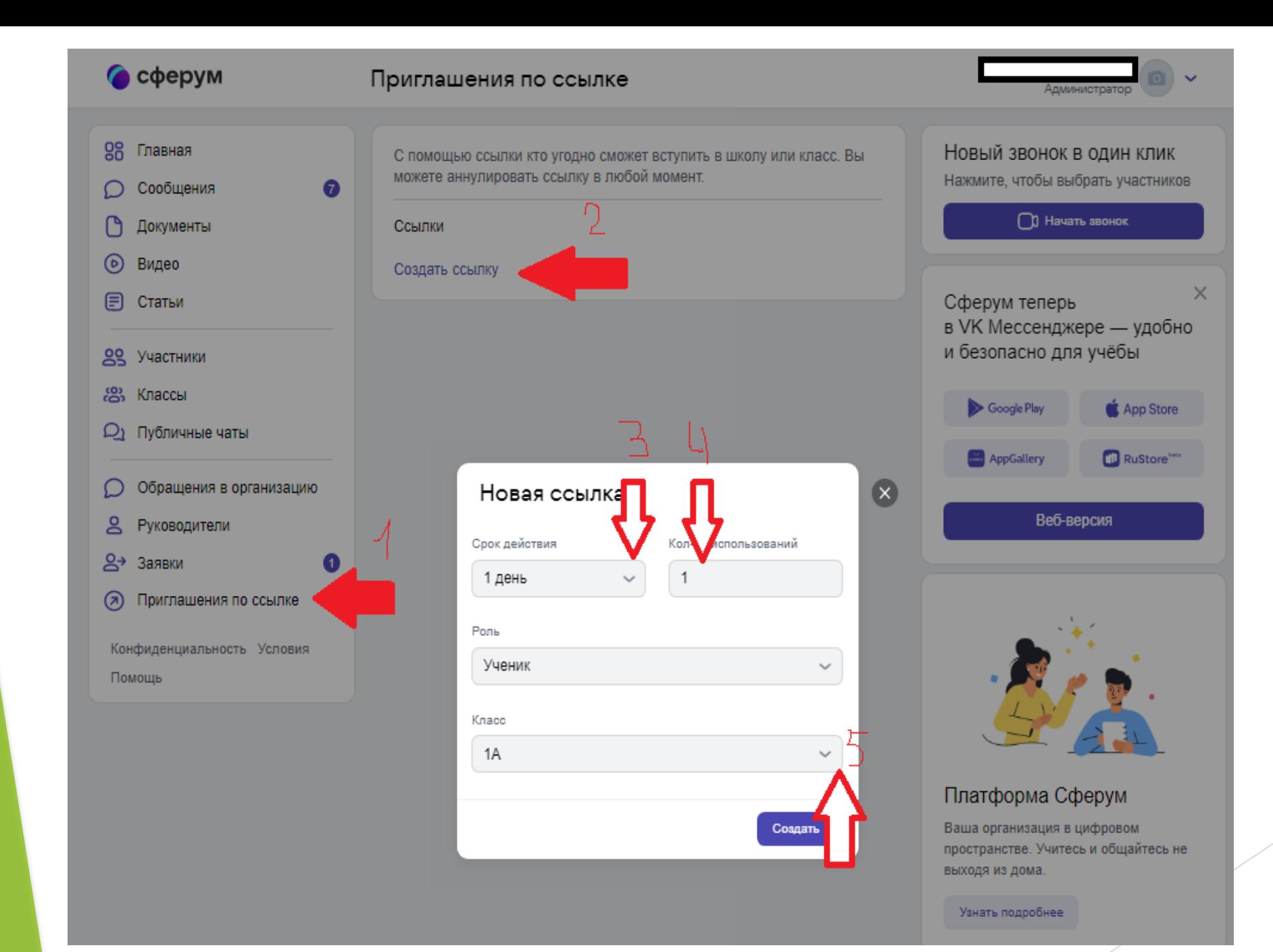

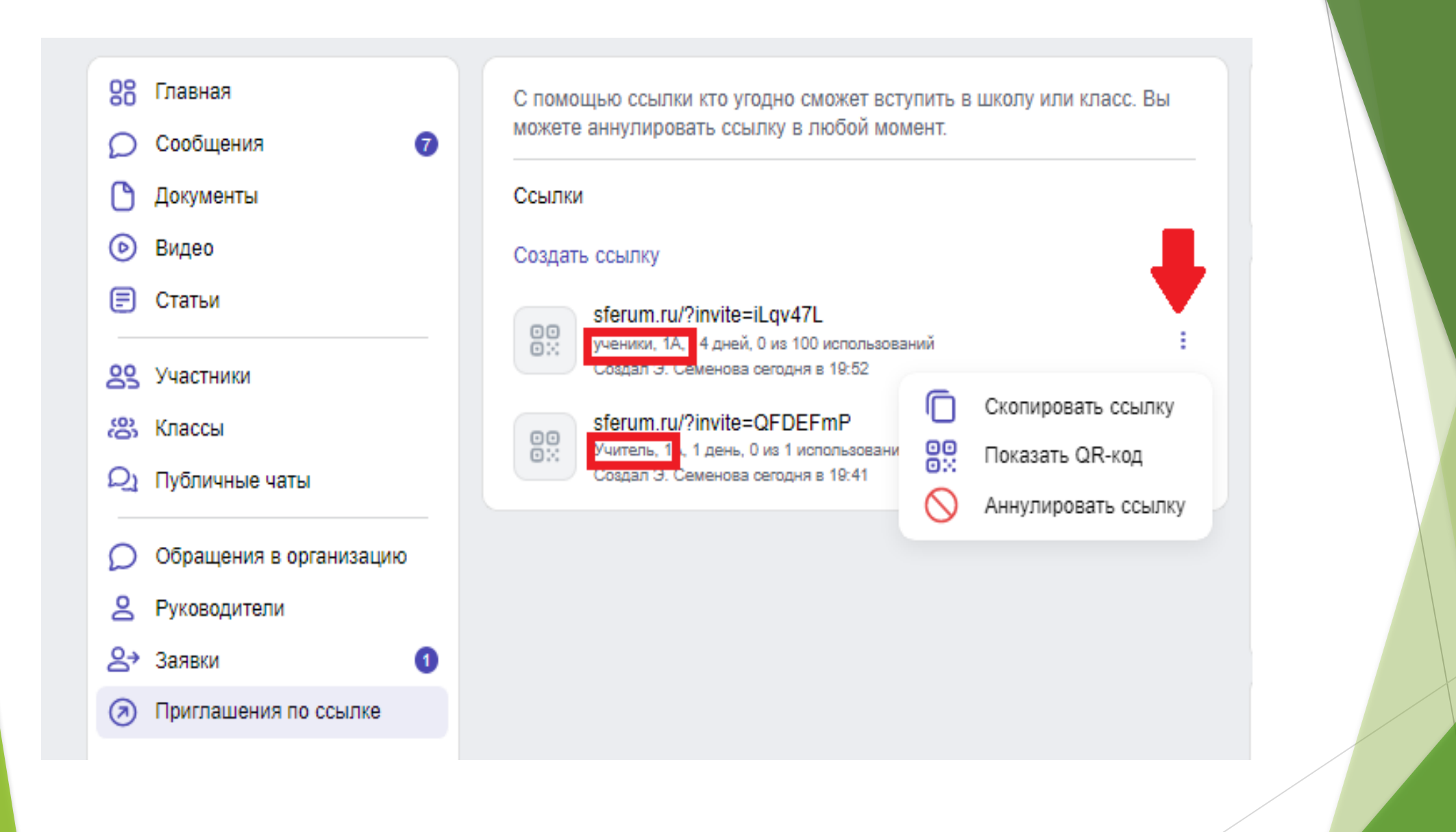

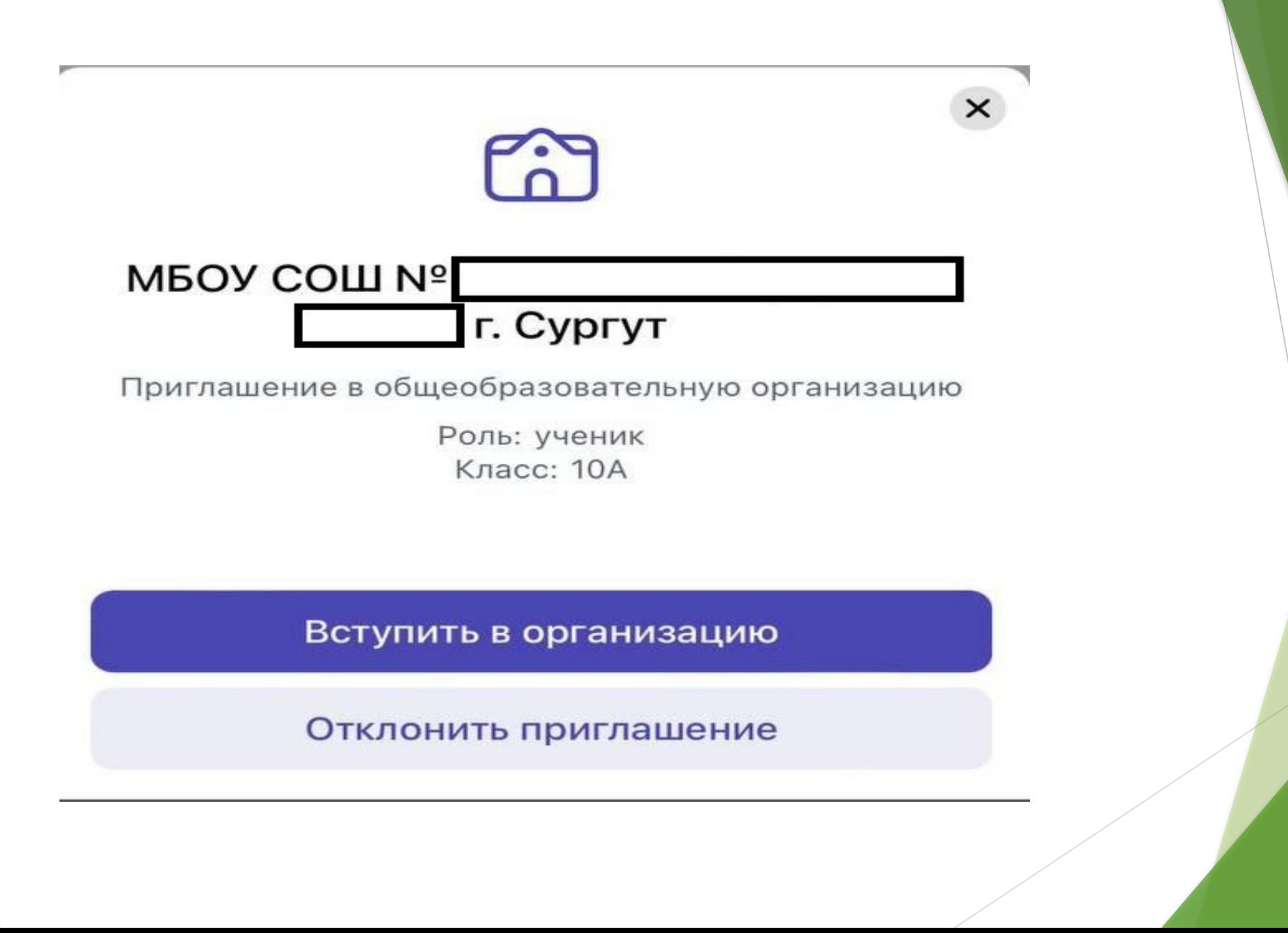

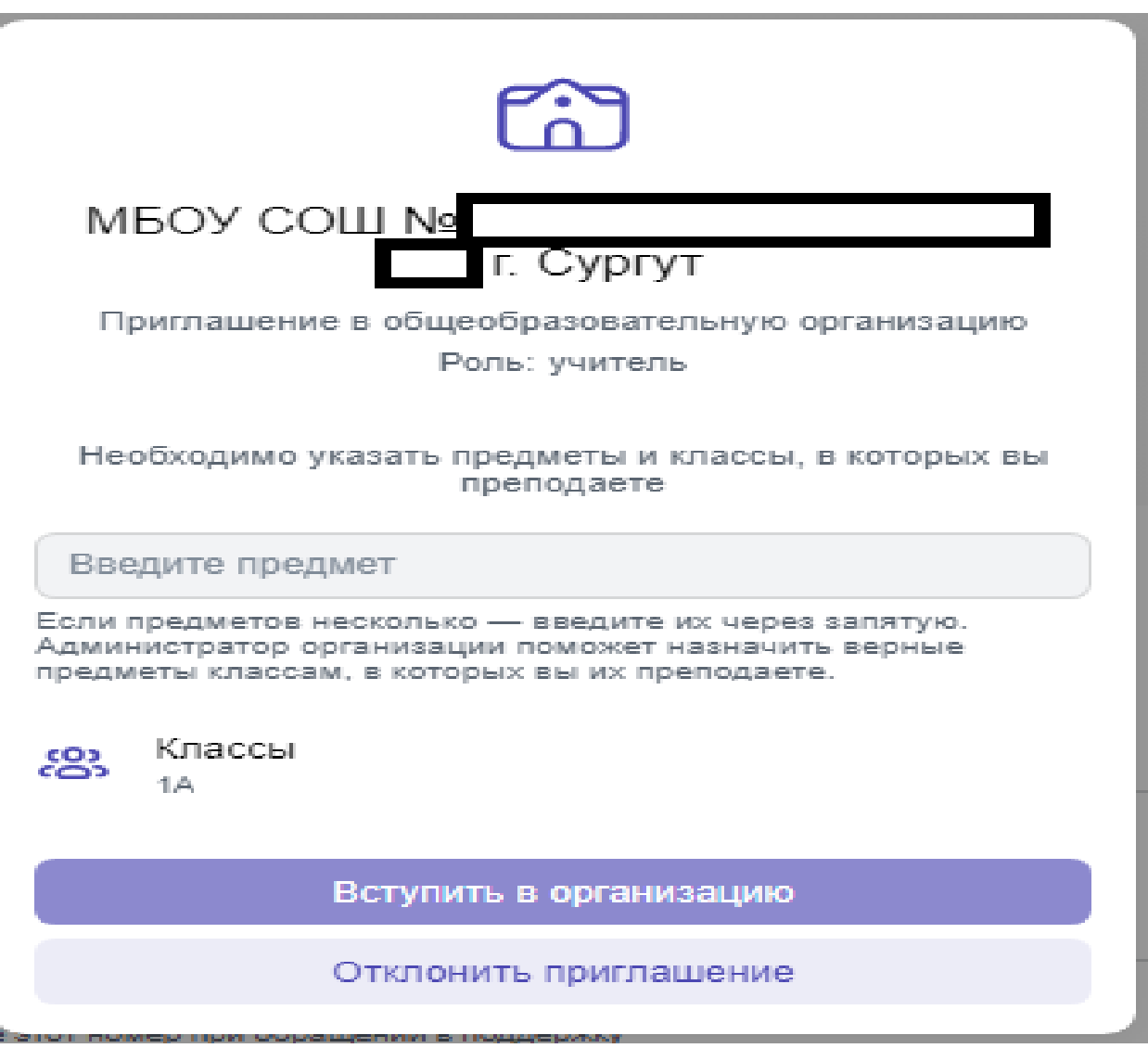

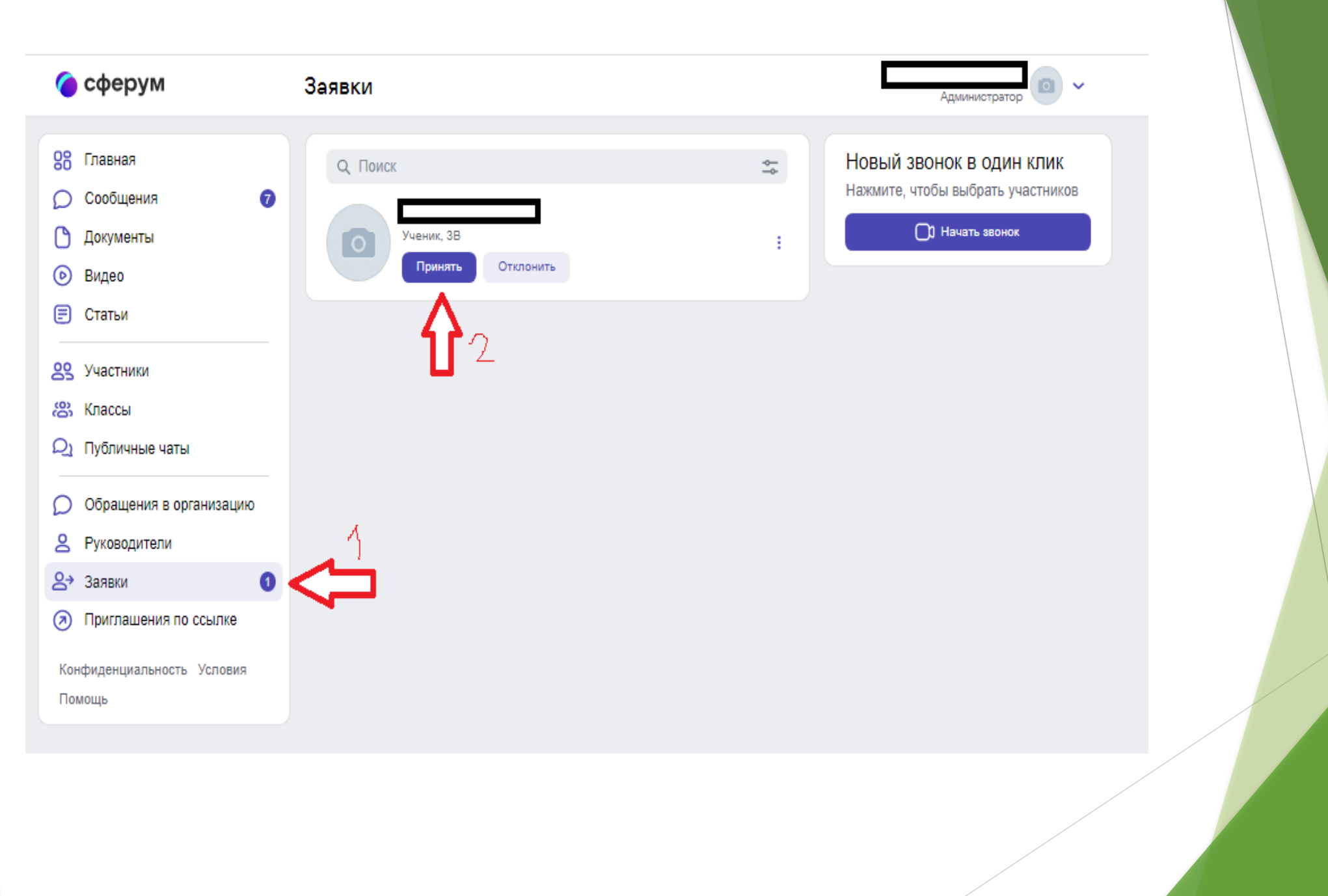

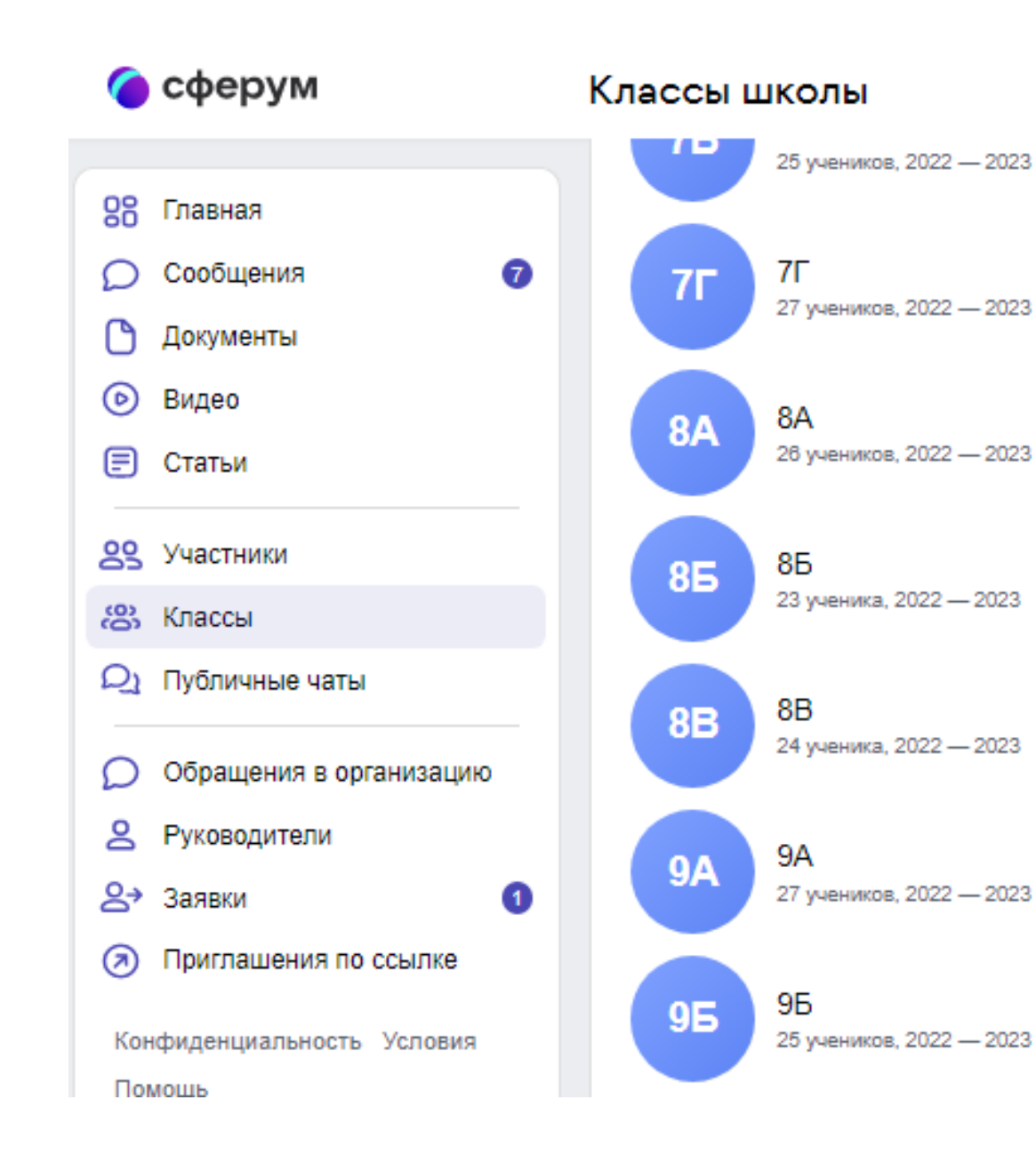

 $\pm$ 

Ŧ.

ŧ

ŧ.

ŧ

ŧ

፧

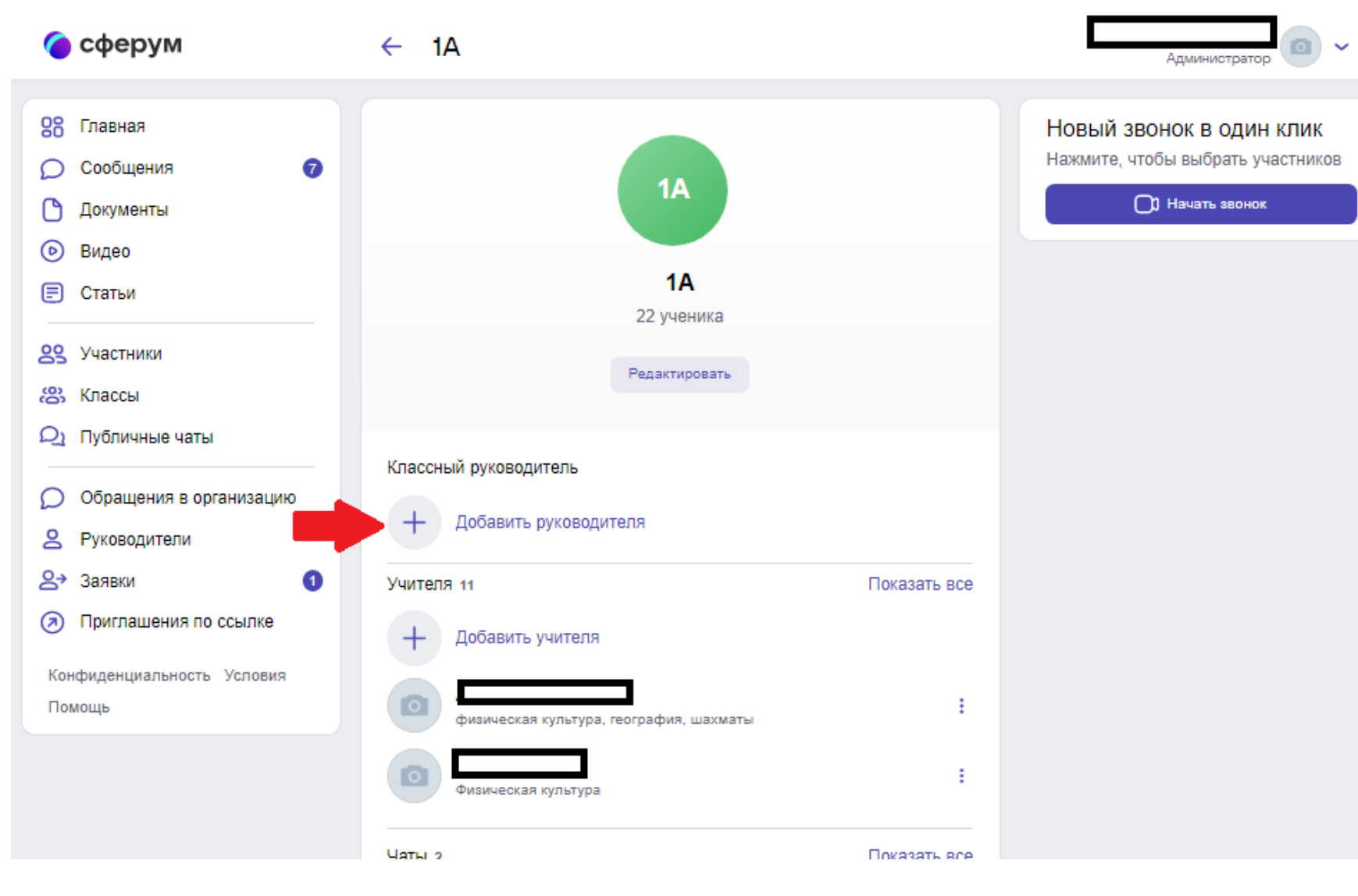

### **Варианты использования платформы**

- 1. Беседы с классом/группой
- 2. Видеоуроки/Видеозанятия
- 3. Документы (обмен материалами)
- 4. Статьи (медиаматериалы)
- 5. Опросы
- 6. Рабочий стол учителя/воспитателя

### **Беседы с классом**

88  $\subset$ 

F

**Số Da** 

**S** 

- 1. Выберите пункт «Классы».
- 2. Выберите свой класс в списке и нажмите на его название.
- 3. Под списком учителей нажмите на кнопку «Создать чат».
- 4. Укажите название чата (например, «Номер и буква класса — название предмета») и нажмите на кнопку «Продолжить».
- 5. Отметьте учеников, которых хотите добавить в беседу, или воспользуйтесь кнопкой «Выбрать всех участников», а затем нажмите на «Создать чат».
- 6. Когда чат будет создан, вы сразу сможете написать в него.

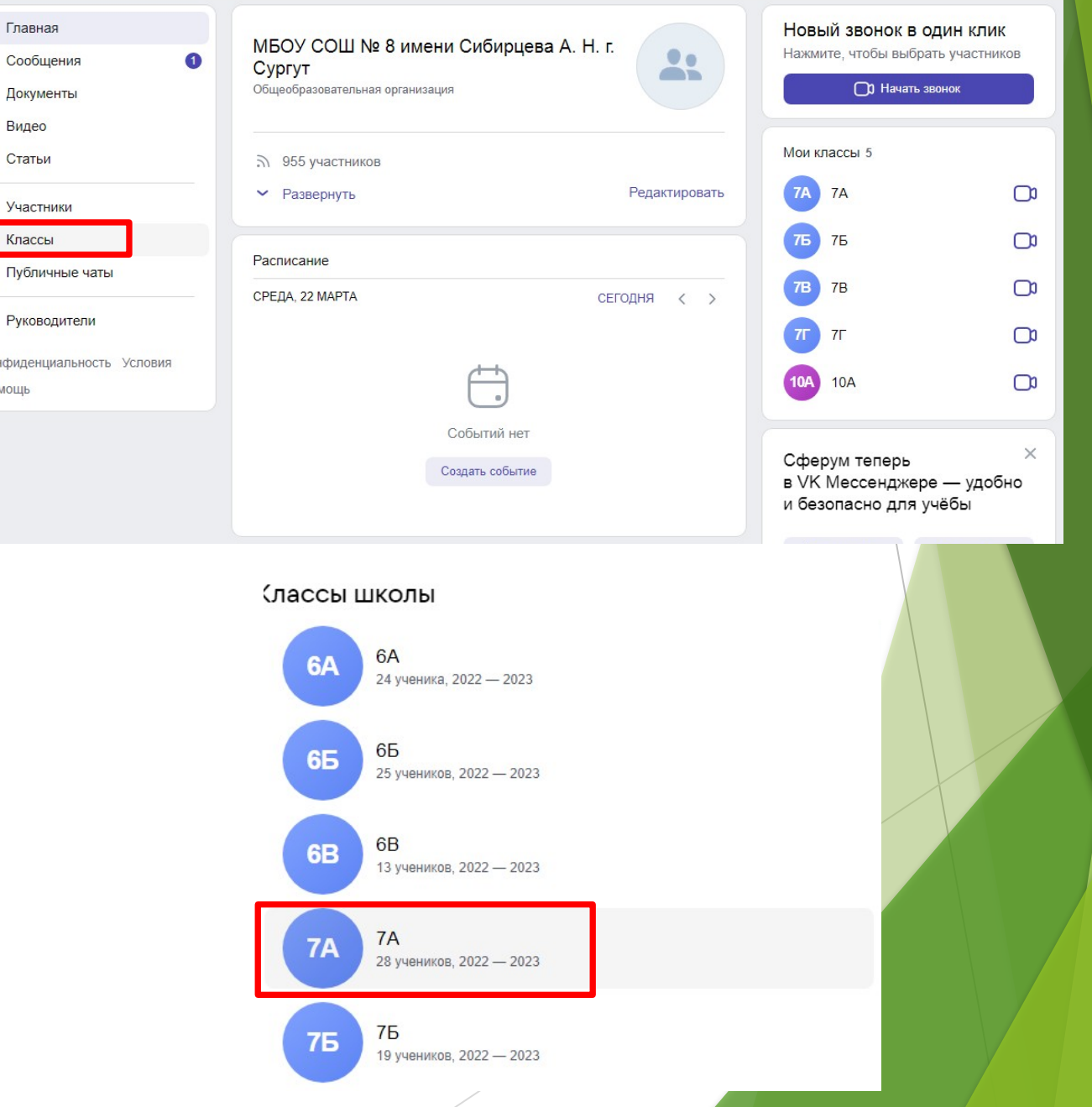

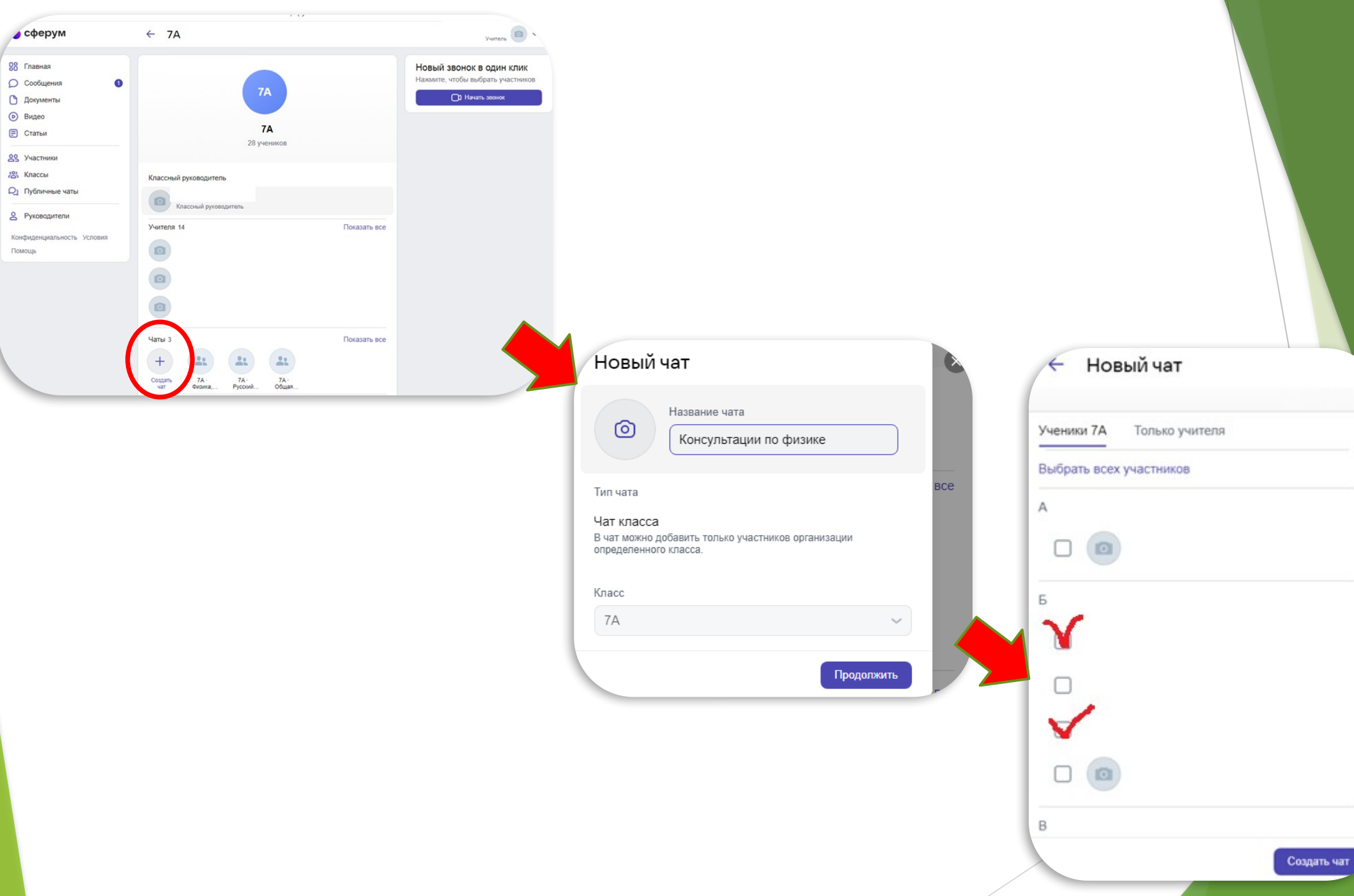

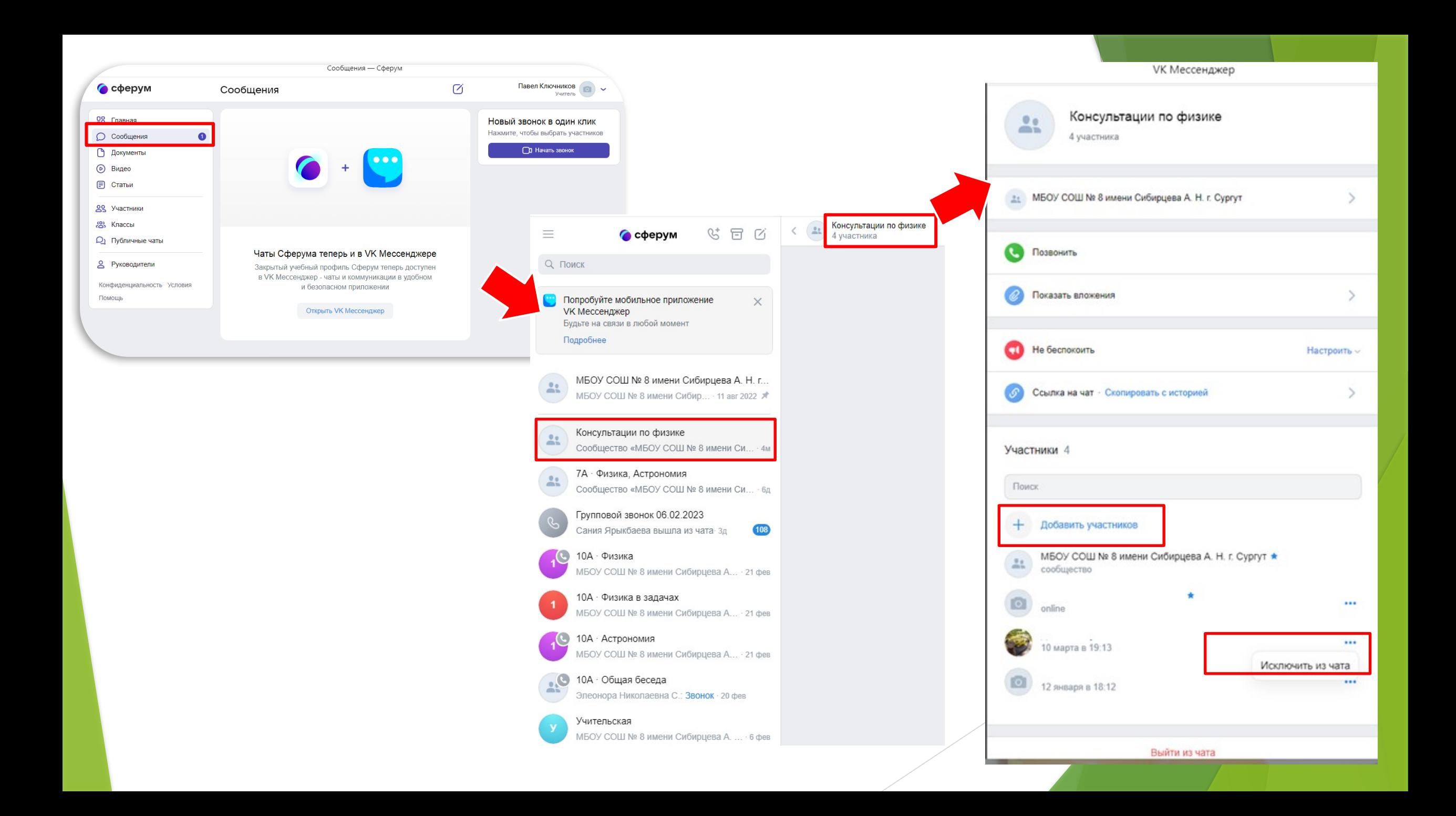

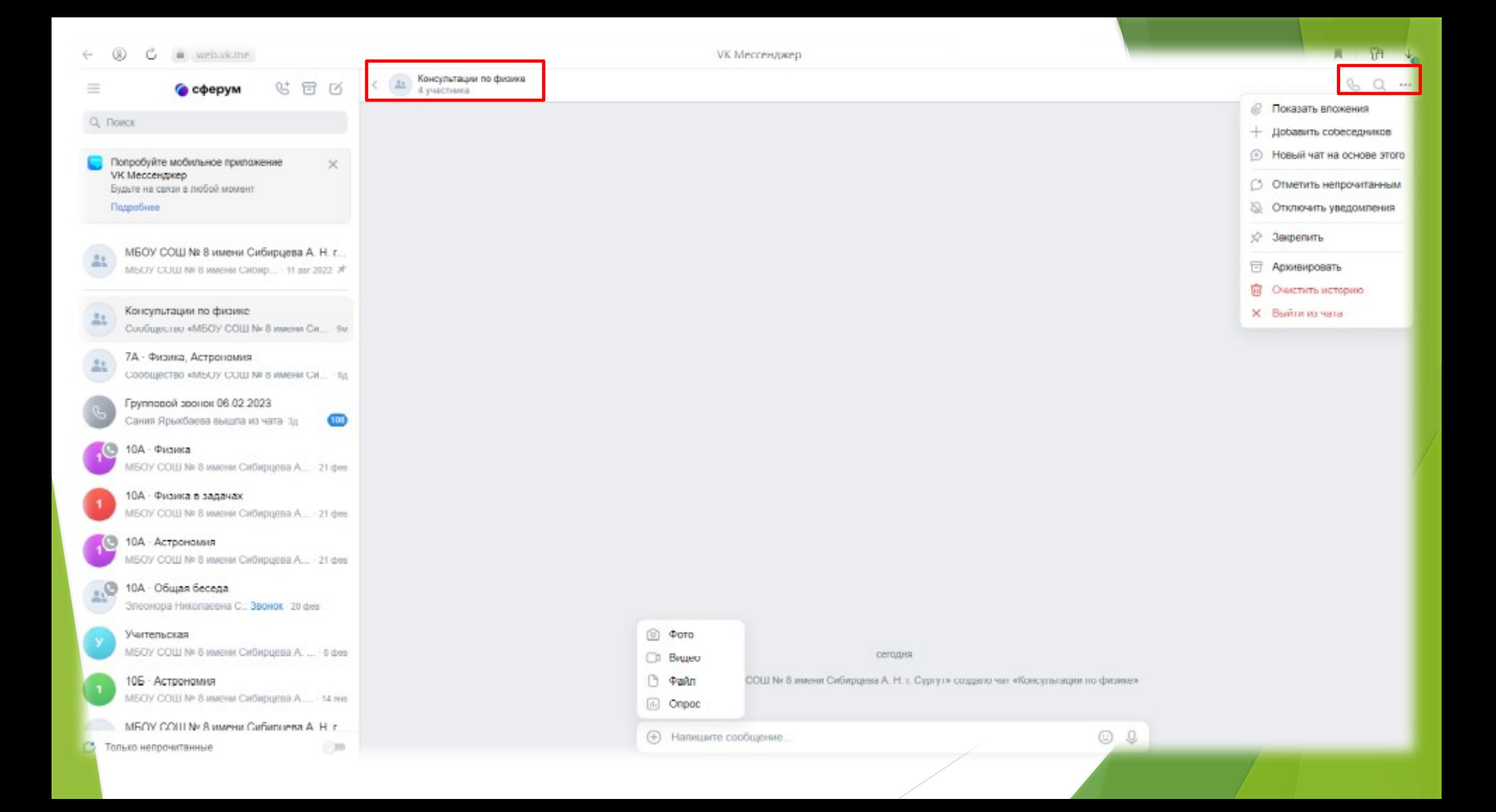

Видеоуроки — это видеоконференции без ограничения по времени для учителей и учеников (максимум — 100 участников)

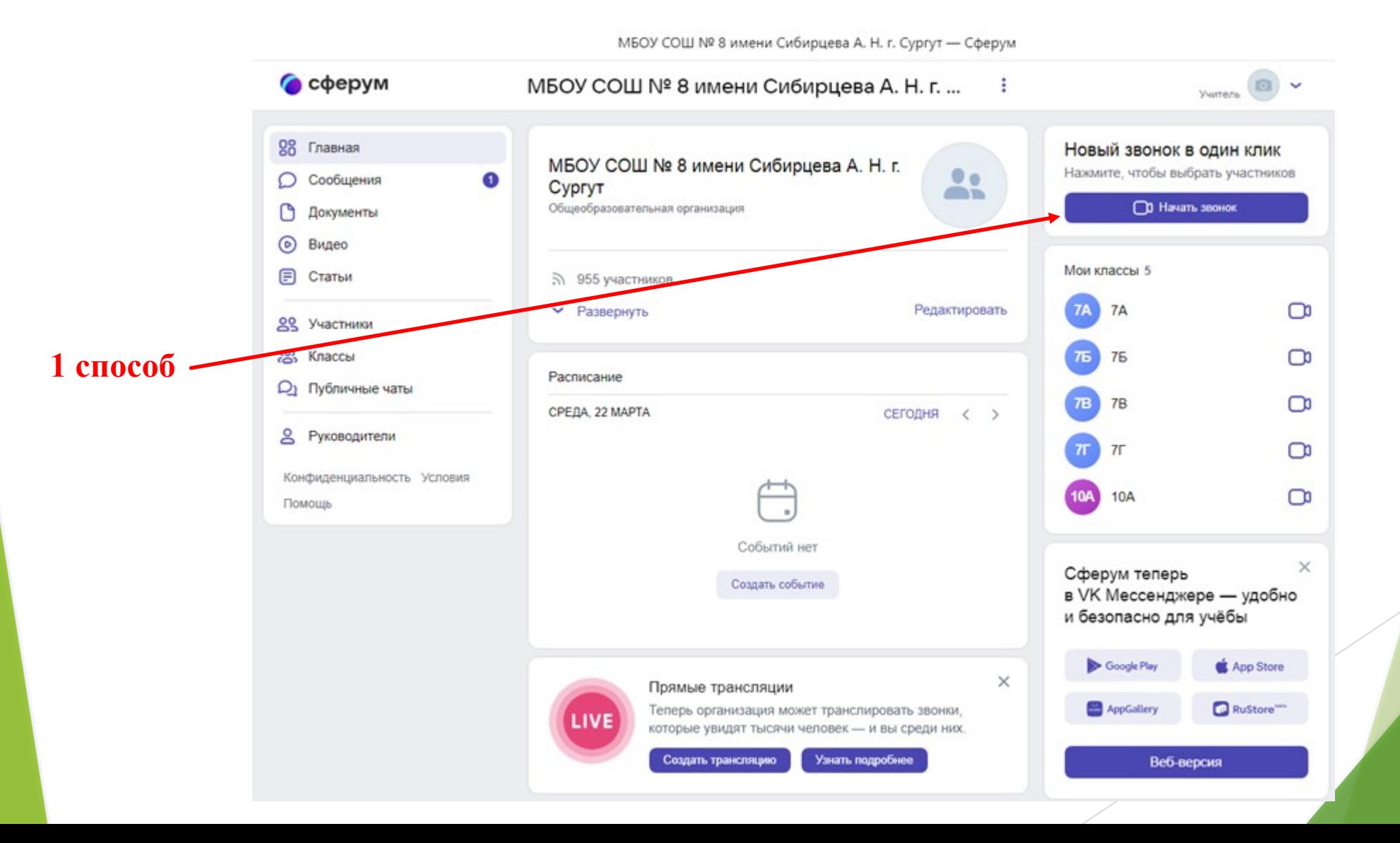

#### Выбор участников

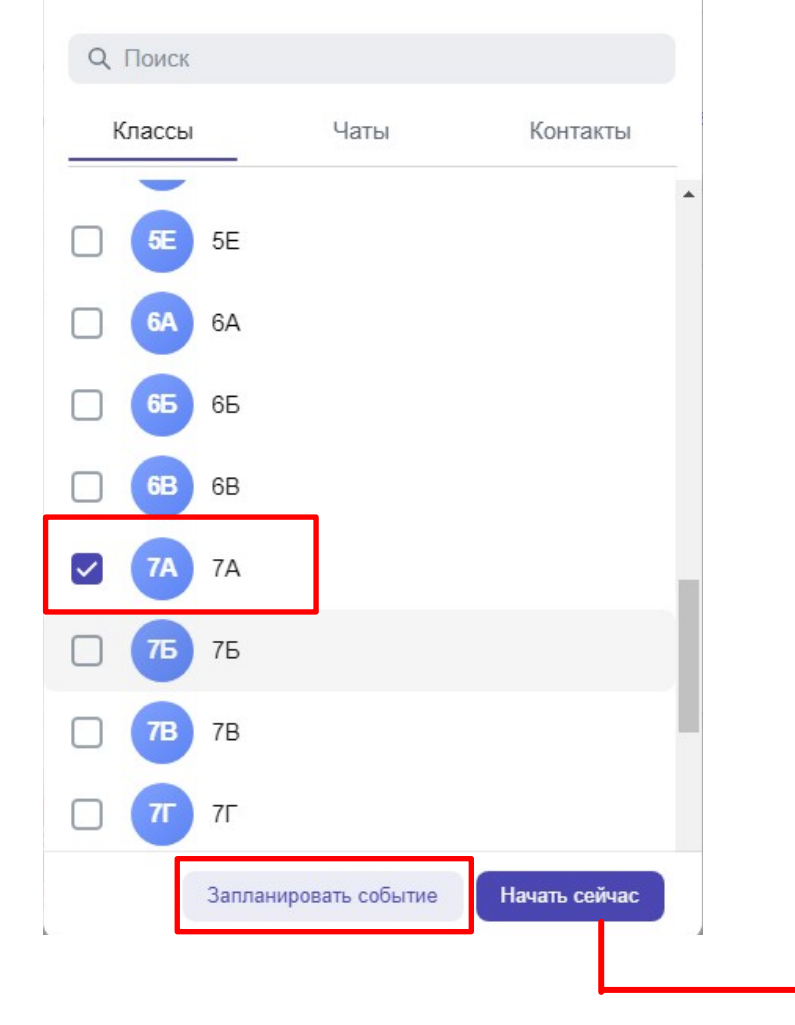

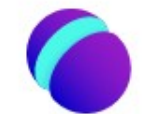

#### Звонки Сферум

Если окно не отображается, нажмите «Начать звонок» ниже

**D** Начать звонок

Приложения на все операционные системы Открыть список приложений

Возникли проблемы с приложением?Начать звонок через браузер

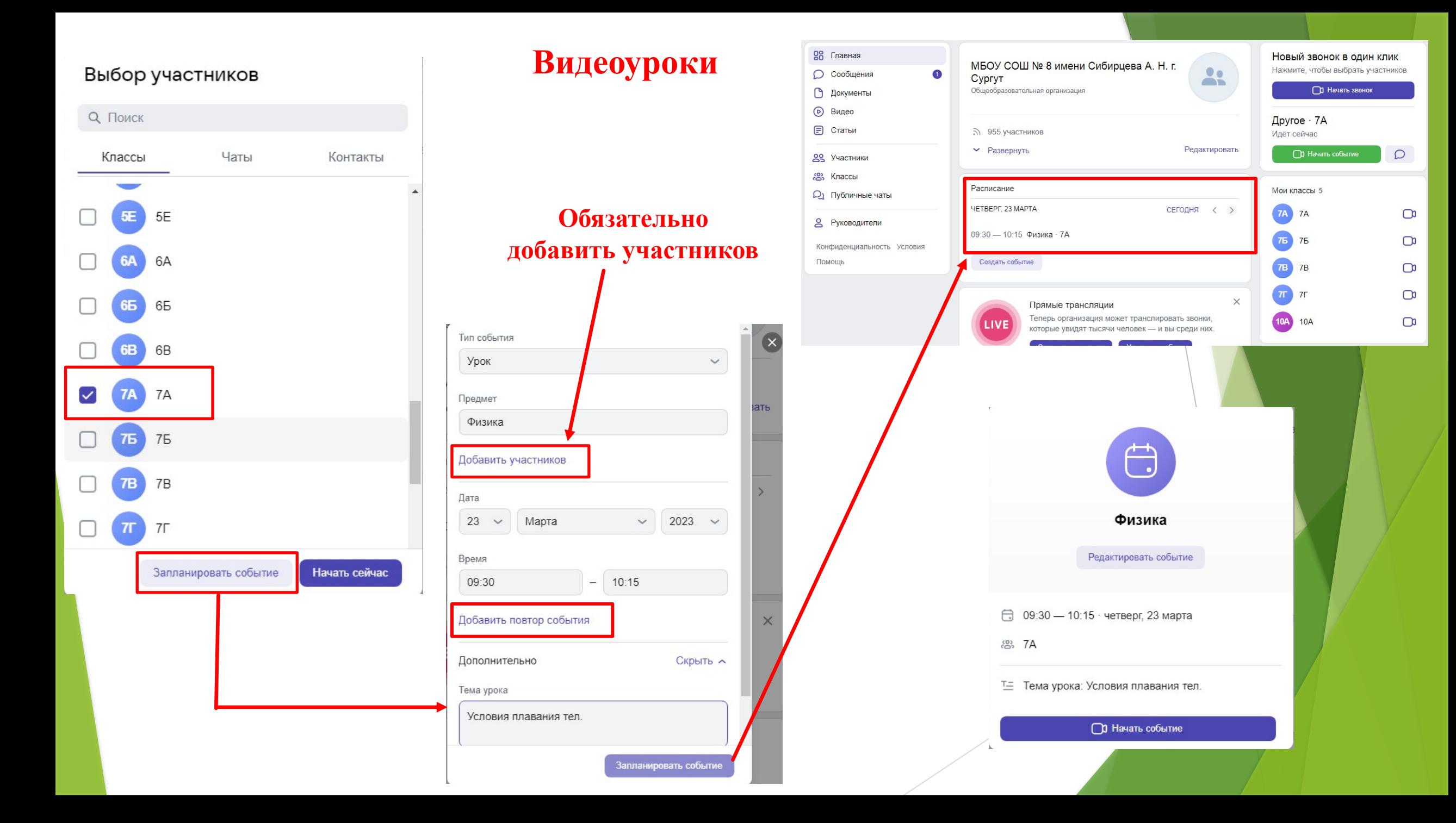

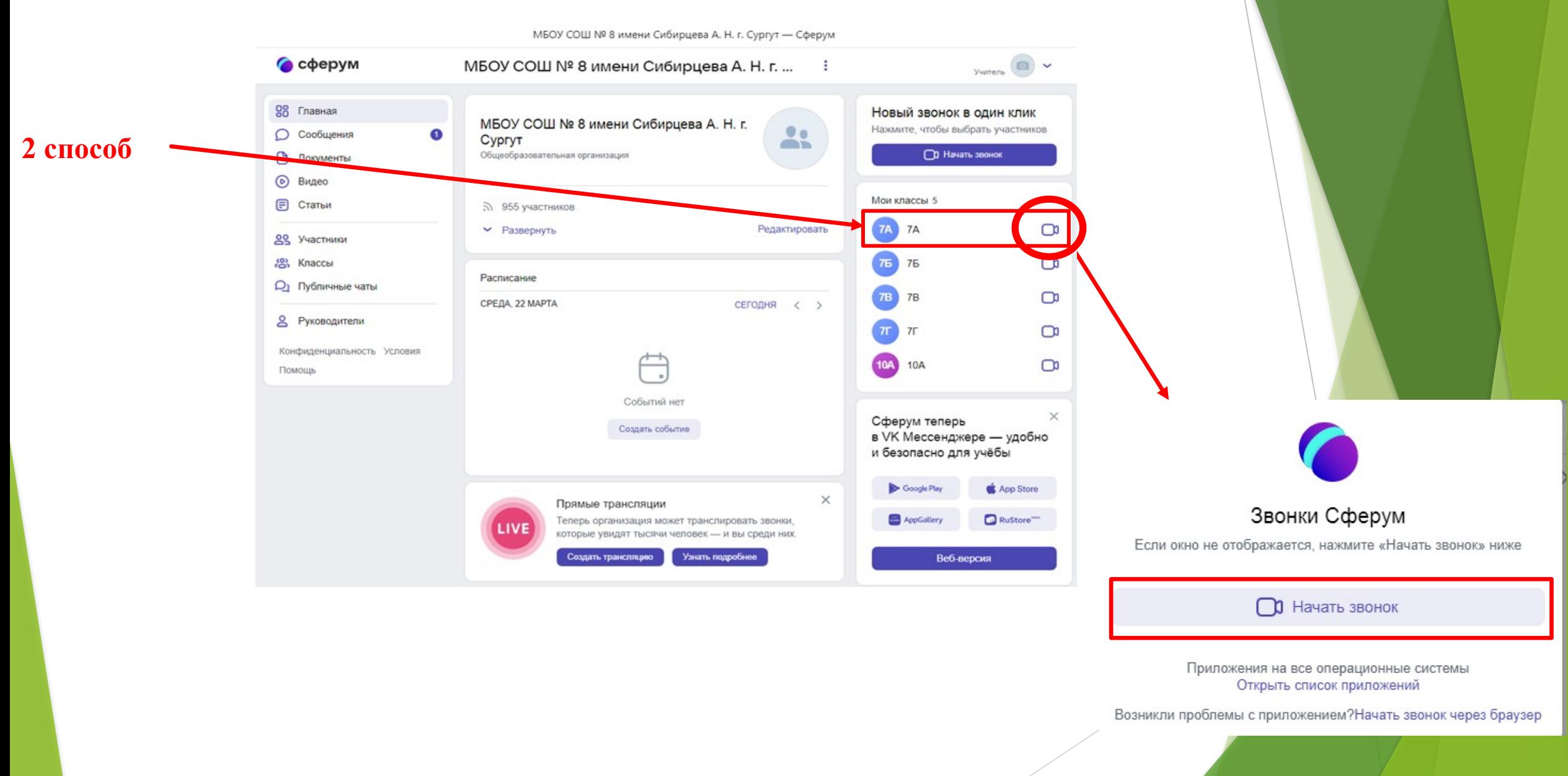

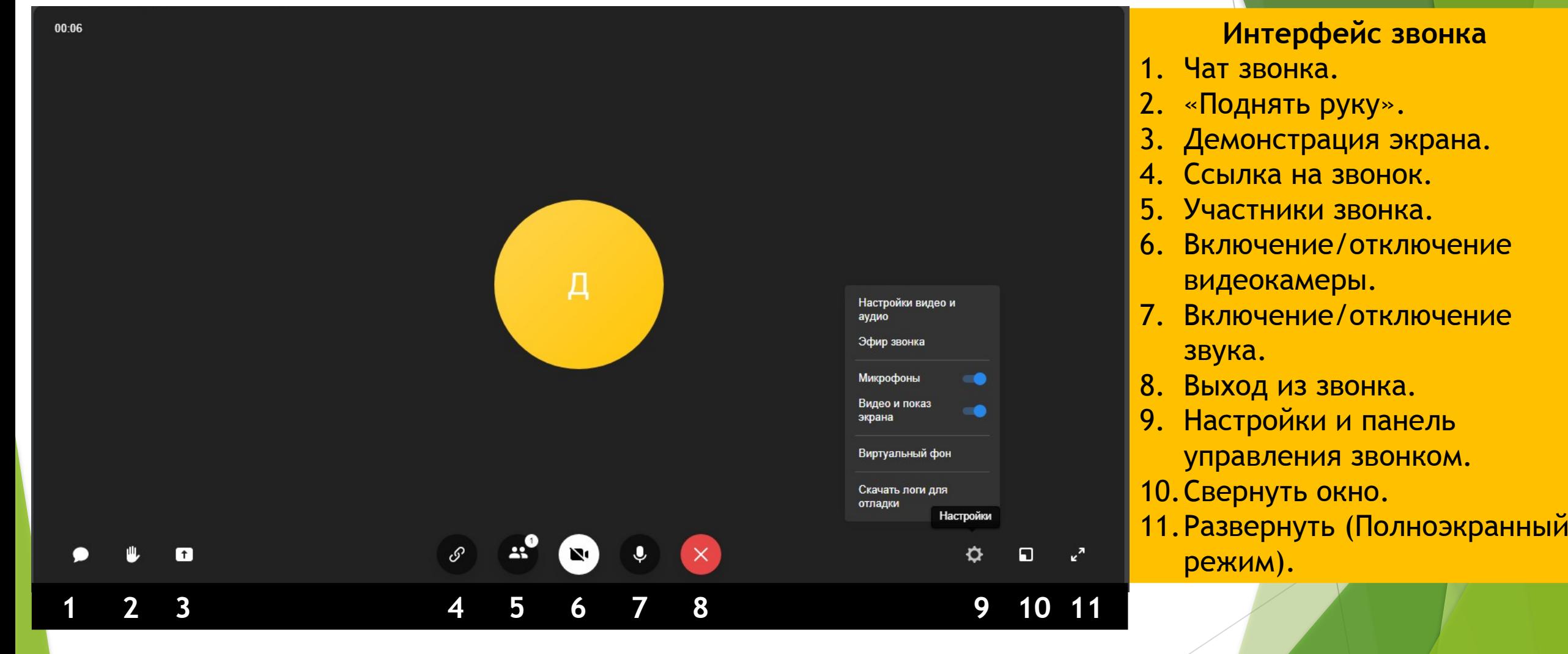

![](_page_28_Picture_1.jpeg)

![](_page_29_Picture_0.jpeg)

![](_page_30_Picture_4.jpeg)

×

Ссылка на звонок Скопируйте ссылку и отправьте тому, кого хотите пригласить. https://sferum.ru/?call\_link=ll02WcsM1n2uZ4DTeolreHTpwNDu2SzTxchKcFyW9tU Новые участники будут добавлены в чат Включить зал ожидания Пользователи не смогут войти в звонок без вашего одобрения Разрешить подключаться к звонку анонимно Обновить ссылку Скопировать Анонимный вход запрещён

 $\rightarrow$ 

![](_page_32_Picture_4.jpeg)

# **Документы (обмен материалами)**

![](_page_33_Picture_11.jpeg)

**Документ загрузится и станет доступен всем участникам вашего школьного сообщества.** 

# **Опросы**

**Опросы** — это инструмент, позволяющий проводить голосования среди участников беседы.

С помощью опросов удобно принимать коллективные решения или, например, собирать обратную связь после мероприятий.

![](_page_34_Picture_19.jpeg)

![](_page_35_Figure_0.jpeg)

# **Спасибо за внимание.**